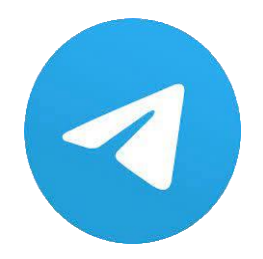

## **При передачі показів враховуйте наступне:**

Зчитані та передані дані з лічильників протягом періоду, що починається за два календарні дні до кінця розрахункового місяця та закінчується на третій календарний день наступного розрахункового періоду (календарного місяця), вважаються даними на перше число календарного місяця;

Зчитані та передані індивідуальним побутовим споживачем покази лічильника в будьякий інший день календарного місяця за відсутності переданої (зчитаної) з нього інформації шляхом дистанційного зчитування лічильника є вихідними даними для визначення даних комерційного обліку на перше число місяця шляхом додавання величини добутку середньодобового споживання на кількість днів (діб) між датою зчитування показів та першим числом календарного місяця.

Для того, щоб скористатися даним способом, необхідно приєднатися до чат-боту АТ «Житомиробленерго» у Telegram.

Зробити це Ви можете у декілька способів:

- 1. У разі наявності кліента Telegram на персональному комп'ютері, ноутбуці для встановлення боту перейдіть за посиланням https://t.me/ZhtoeBot.
- 2. Відскануйте зазначений нижче QR-код сканером мобільного телефону.

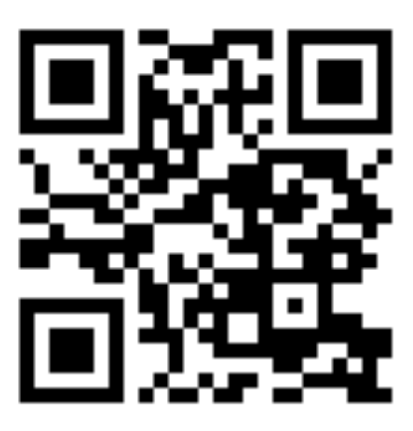

3. Відкрийте додаток Telegram, у рядку «Пошук» введіть запит «Житомиробленерго» або «ZhtoeBot»

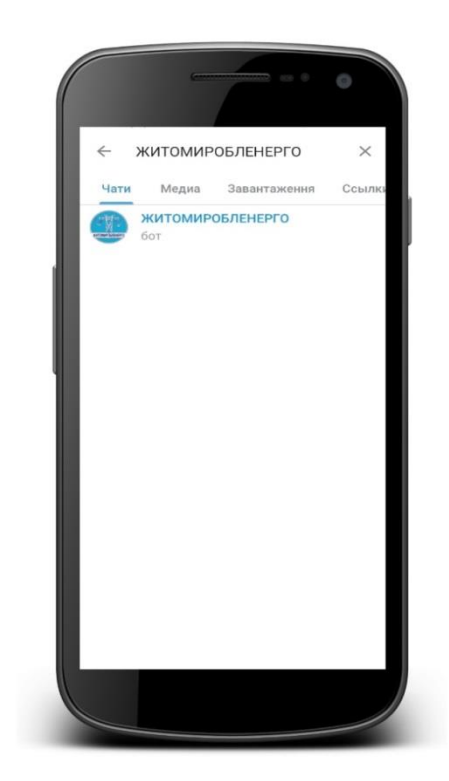

Скориставшись одним із способів, Вам запропонують активувати діалог з ботом, натиснувши кнопку «Розпочати» («Старт», «Перезапустити»).

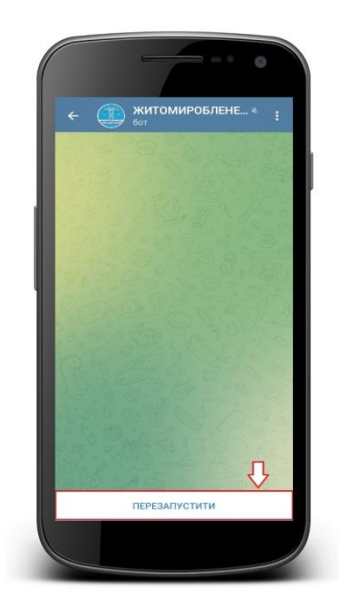

Користуючись підказами боту, перейдіть в розділ «Мої особові рахунки» та додайте особовий рахунок, для якого Ви бажаєте передавати фактичні показники.

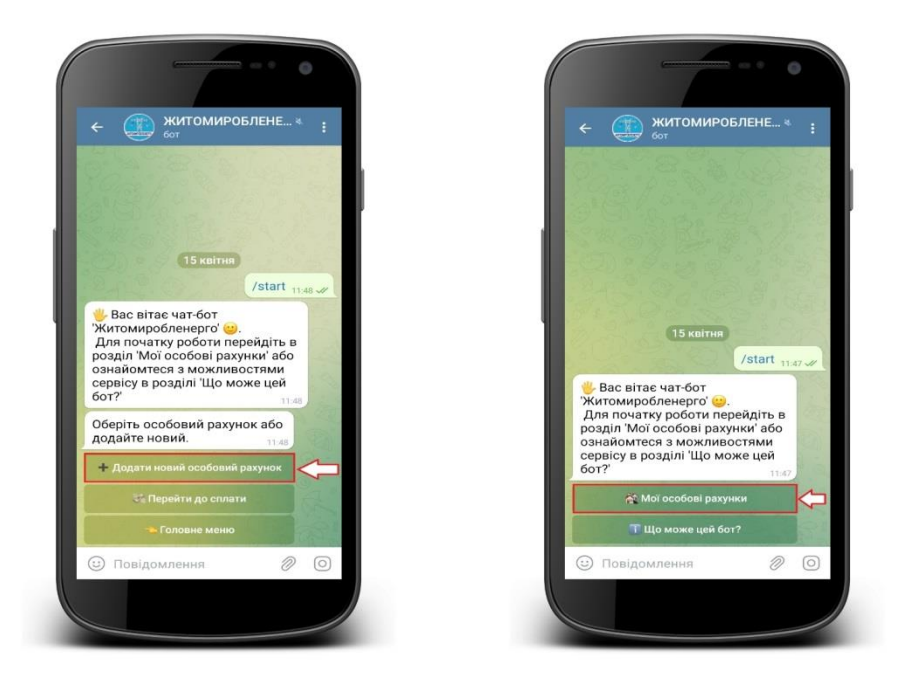

Звертаємо Вашу увагу на те, що необхідно вводити особовий рахунок з усіма розділовими знаками або особовий рахунок ОСР

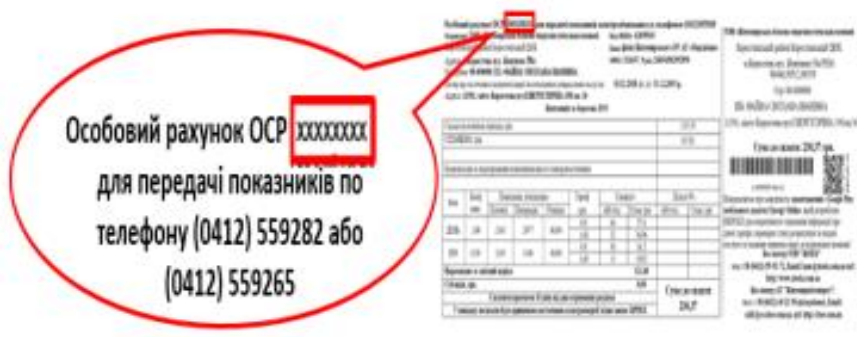

та **тільки** «**ПРІЗВИЩЕ**» власника особового рахунку, як зазначено в рахунках про сплату за спожиту електричну енергію.

Після того, як Ваш особовий рахунок буде успішно додано - переходьте до пункту меню «Передати показники лічильника»

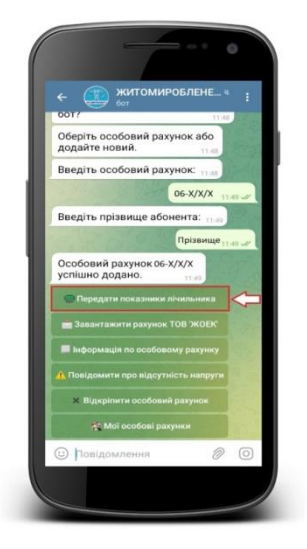